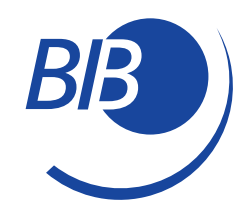

 $\mathcal{M}$ ein  $\mathbf{BB}$  Das Mitgliederkonto

für BIB-Mitglieder

Jedes BIB-Mitglied hat die Möglichkeit, bestimmte Daten und Einstellungen, die beim Berufsverband Information Bibliothek e.V. gespeichert sind, selbst zu ändern. Über das Mitgliederkonto meinBIB (https://meinbib.bib-info.de/).

# **—› Wie kommen Sie an Ihr Mitgliederkonto?**

In einem ersten Schritt müssen Sie sich einmalig registrieren. Sie sind als BIB-Mitglied nicht automatisch registriert.

# **—› Registrierung auf MeinBIB**

Klicken Sie auf der BIB-Homepage auf den Reiter "meinBIB" oder gehen Sie direkt auf diese Seite: https://meinbib.bib-info.de/

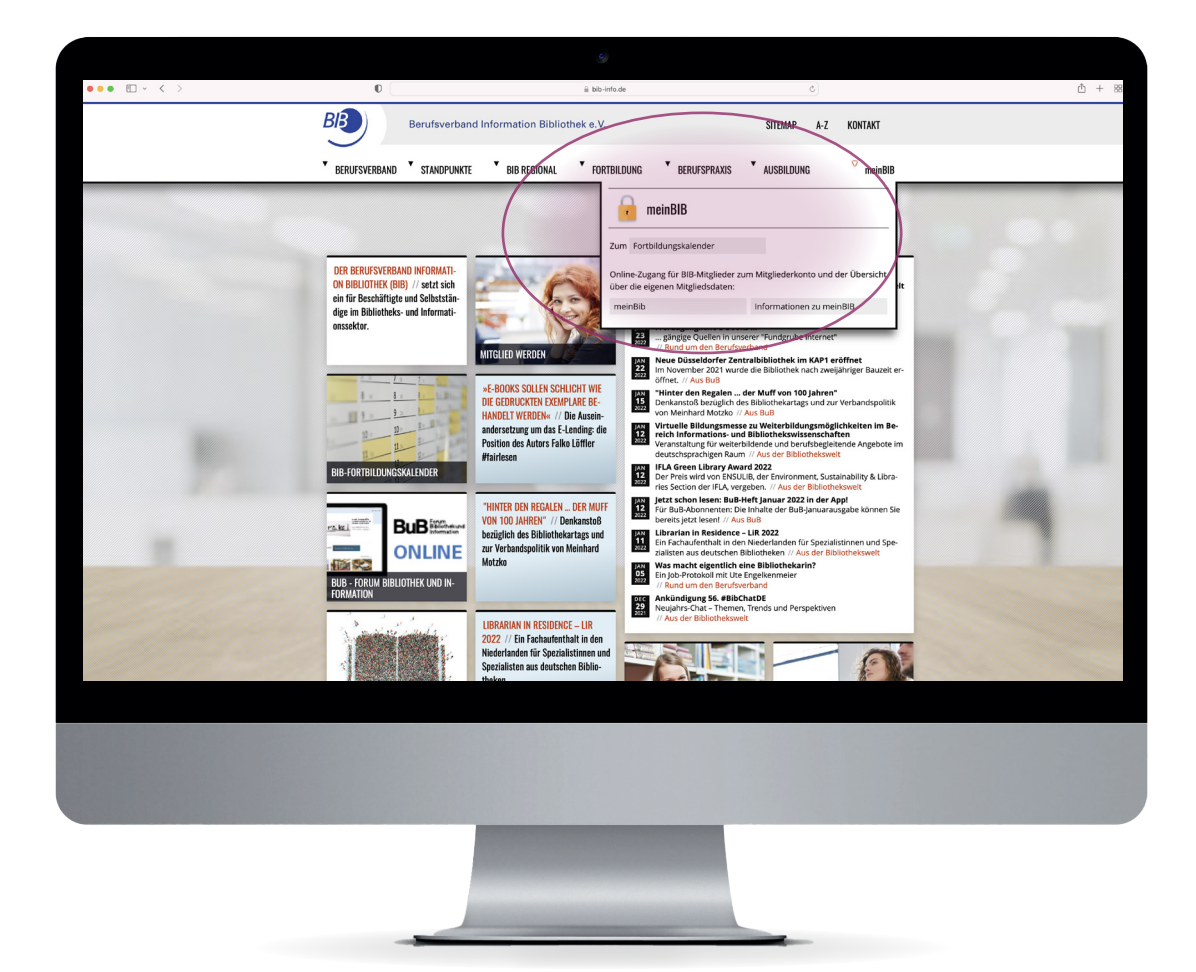

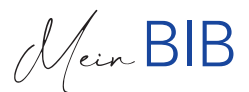

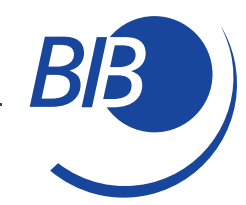

Klicken Sie ganz unten auf "Registrierung nur für BIB-Mitglieder".

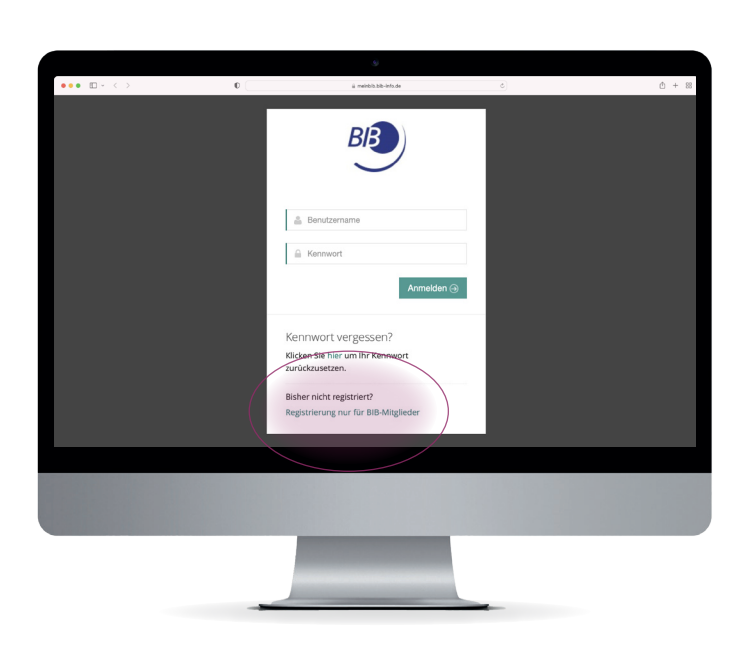

- Vergeben Sie einen selbst gewählten Benutzername.
- Füllen Sie die einzelnen Felder aus, diese müssen mit den bei uns hinterlegten Daten übereinstimmen.
- Vergeben Sie ein Kennwort. Das Kennwort:
	- · muss mindestens 5 Zeichen lang sein,
	- · einen Buchstaben und eine Ziffer enthalten,
	- · darf nicht Ihren Benutzername enthalten.
- Geben Sie den Sicherheitscode ein und klicken Sie auf Registrieren. **5.**
- Sie erhalten eine E-Mail mit einem Bestätigungslink.
- Aktivieren Sie den Link und Sie werden auf die Anmeldeseite von meinBIB geleitet.

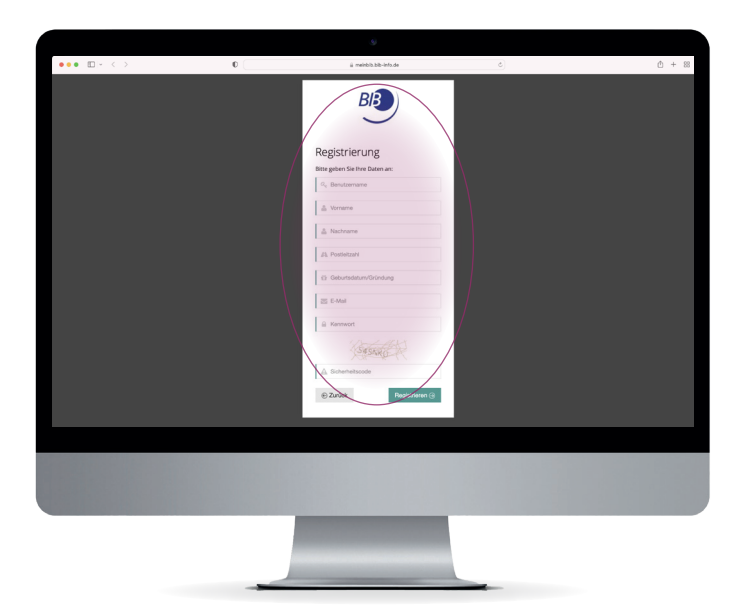

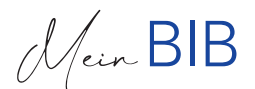

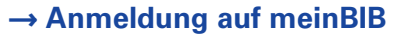

Hier können Sie sich nun mit dem von Ihnen vergebenen Benutzername und Kennwort einloggen.

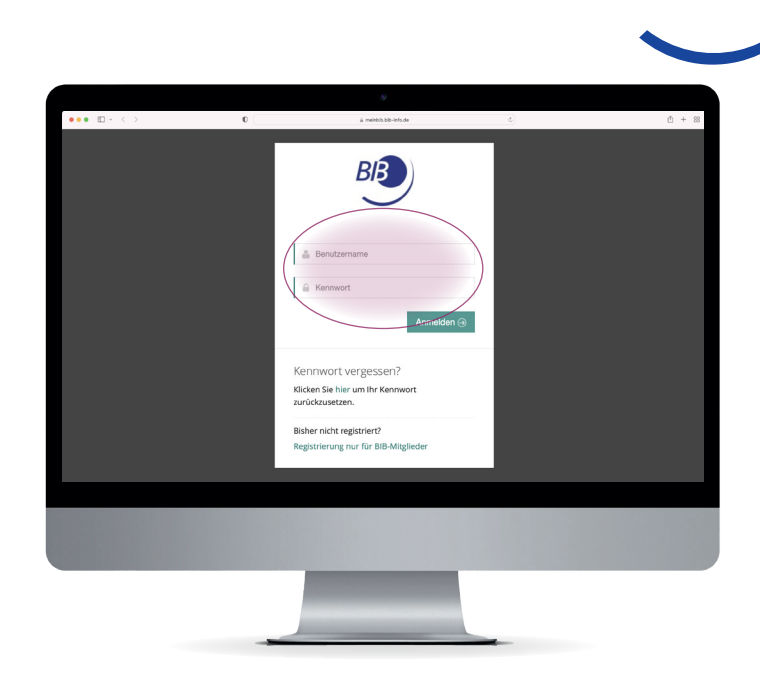

#### ACHTUNG!

Ihre persönlichen Daten müssen bei der Registrierung mit den bei uns gespeicherten Daten übereinstimmen, da das System diese automatisch abgleicht. Sollten Sie eine Fehlermeldung angezeigt bekommen, wenden Sie sich bitte an die BIB-Geschäftsstelle über **service@bib-info.de** und teilen Sie uns Ihre aktuellen Daten mit (Name, PLZ, Geburtstag, Mailadresse).

## **—› Services für BIB-Mitglieder über meinBIB**

## IHRE DATEN

Folgende Daten können Sie nach erfolgreicher Registrierung von nun an selbst ändern:

- · Name, Adresse, Dienststelle
- · Änderung des Arbeitsumfangs (Die Geschäftsstelle prüft daraufhin, ob sich dadurch ihr Mitgliedsbeitrag verändert.)
- · Berufliche Veränderung (Die Geschäftsstelle prüft daraufhin, ob sich dadurch ihr Mitgliedsbeitrag verändert.)
- · OPL-Adressenpool (Wollen Sie gelistet werden?)
- · Kommunikationsweg: Geben Sie den von Ihnen bevorzugten Kommunikationsweg mit dem BIB an. (private E-Mail-Adresse, dienstl. E-Mail-Adresse, Postweg)

Alle weiteren Änderungen (z. B. eine neue Kontoverbindung) können Sie über das Kontaktformular in meinBIB oder per E-Mail an die BIB-Geschäftsstelle **service@bib-info.de** mitteilen.

#### NEWSLETTER

Wählen Sie, von welchen Landesgruppen Sie Newsletter beziehen möchten.

## JAHRESBEITRAGSBESCHEINIGUNG

Laden Sie sich den Nachweis über Ihren Jahresmitgliedsbeitrag als PDF-Dokument herunter.